## Questa demoboard, realizzata utilizzando il modulo in Classe 1 (8180-BISM2) prodotto dalla Ezurio, consente di apprendere il funzionamento e di muovere i primi passi nell'affascinante mondo della tecnologia bluetooth. La scheda dispone di otto input/output digitali, di due ingressi analogici, di un ingresso e di un uscita audio. Può essere configurata e controllata, sia in locale, tramite il software di gestione incluso, collegandola al PC via porta seriale, che tramite protocollo bluetooth. La demoboard serve essenzialmente per impostare il componente e dargli tutta una serie di periferiche simulate da input analogici e digitali, diodi luminosi (output) oltre al codec audio che gli permette di trasferire segnali di BF come si farebbe in un auricolare Bluetooth. Nel kit non è compresa la scheda di supporto cod. 7100-FT622M.

### **Collegamento e Utilizzo**

Per dialogare con la demoboard bisogna aprire una sessione di comunicazione sulla COM alla quale è collegata; va bene un programma come Hyper Terminal .

Il protocollo di comunicazione è simile allo standard Hayes AT utilizzato in campo telefonico. Come avviene per i modem telefonici, bisogna configurare il dispositivo con dei comandi appropriati per dargli la possibilità di connettersi ed interagire (ovviamente via radio) con altri dispositivi simili.

Un elenco dei comandi più significativi è riportato a pagina 3 e riguardano essenzialmente la gestione delle porte di I/O; si ricorda che tutti gli altri sono riportati

# **FT628K DEMOBOARD PER BLUETOOTH EZURIO**

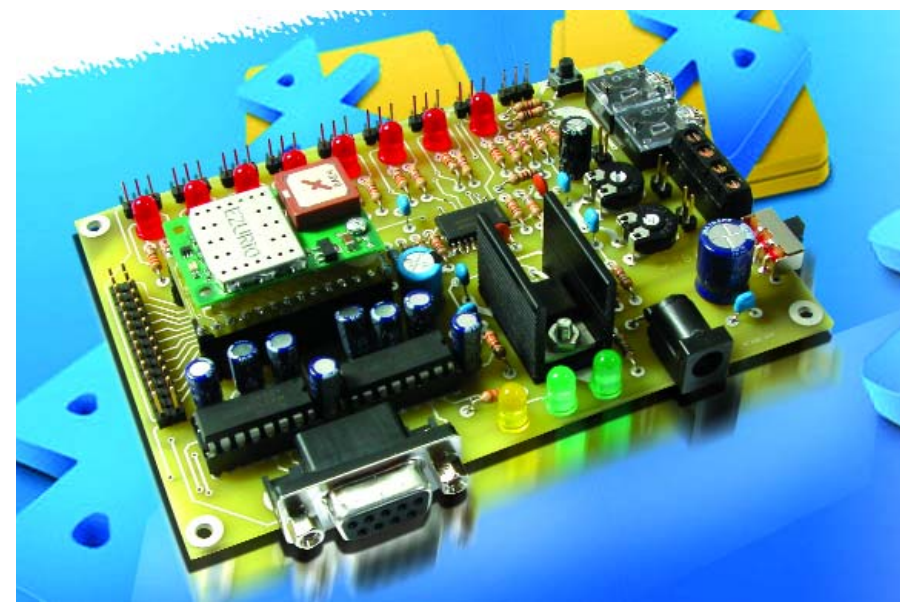

nel data-sheet scaricabile gratuitamente dal sito del produttore (www.ezurio.com). Se si utilizza l'apposito programma questa operazione viene eseguita automaticamente così come tutte le operazioni successive (nella finestra di log appariranno le istruzioni inviate con l'ID del modulo configurato). Tramite i comandi disponibili nella

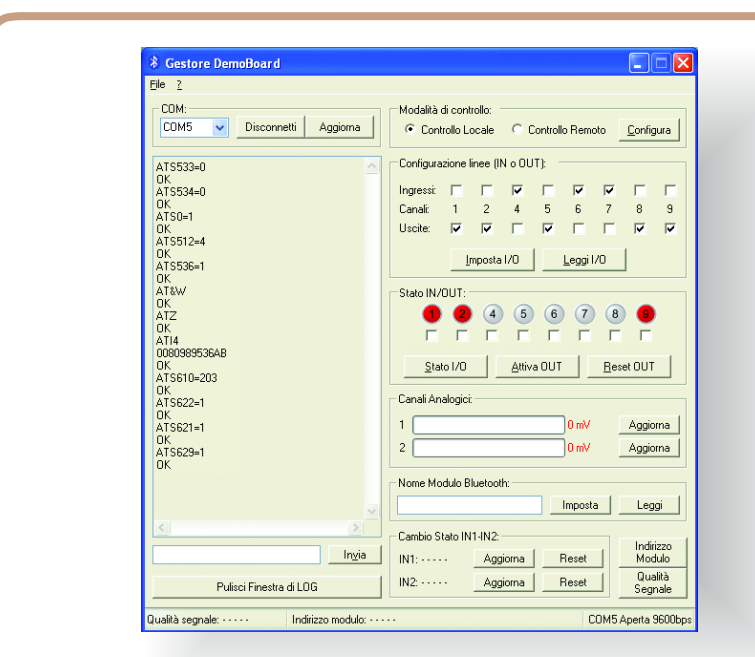

Tramite l'apposito software fornito in dotazione, è possibile controllare gli I/0 della demoboard collegata in locale; è sufficiente porre dei flag nelle apposite caselle ed utilizzare i pulsanti appropriati.

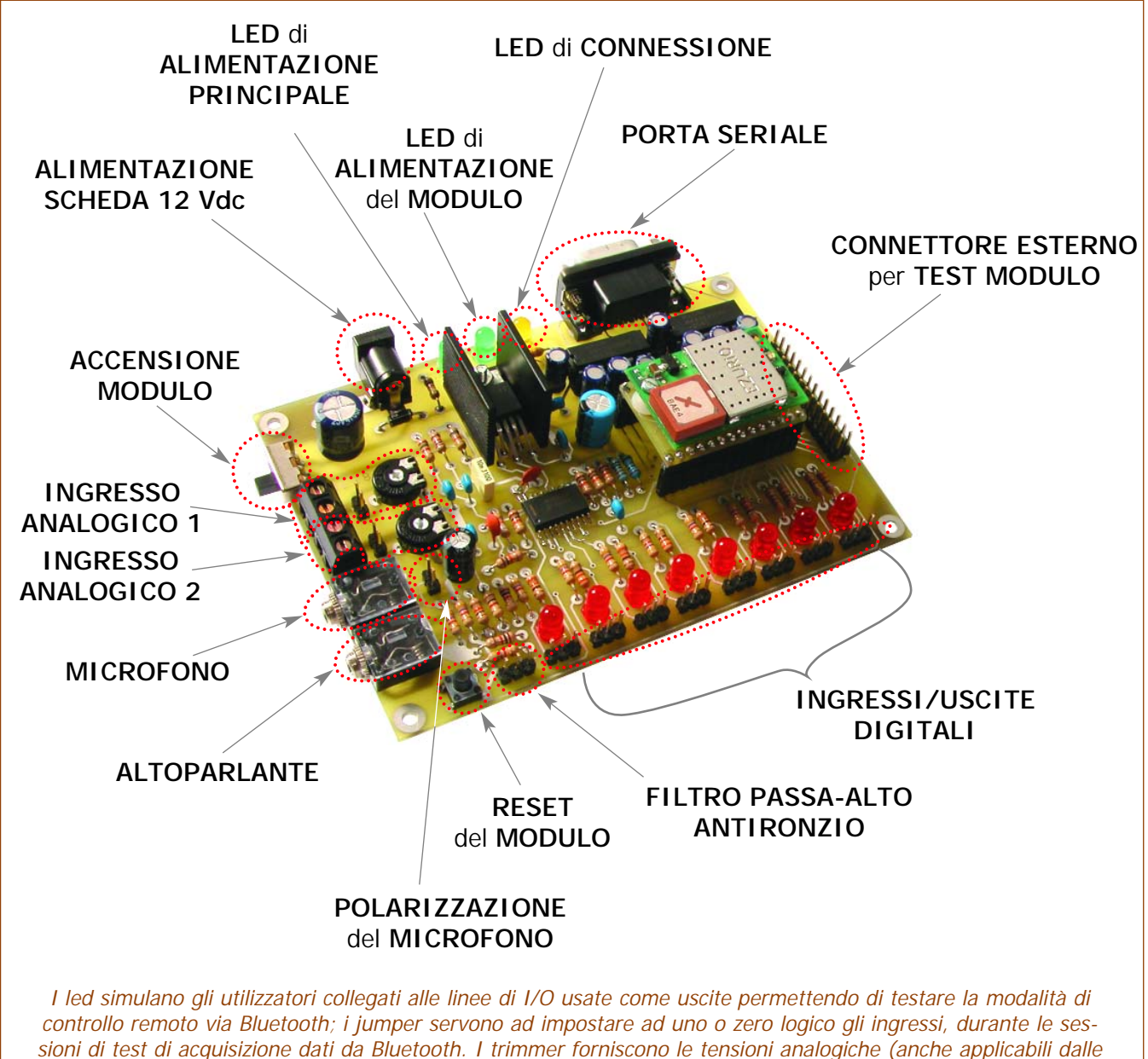

morsettiere) per gli input da leggere con l'A/D converter del modulo. Due prese jack consentono l'uso con la BF.

finestra del programma, è possibile attivare tutte le uscite e leggere gli stati degli ingressi. È anche possibile digitare direttamente il comando AT nell'apposito spazio ed inviare il comando cliccando sul pulsante "Invia": l'effetto sarà identico.

È prevista la possibilità di leggere i valori di tensione presenti sui due ingressi analogici. L'indicazione viene fornita sia da una barra scorrevole che mediante il valore espresso in millivolt. Nella parte inferiore della finestra sono disponibili i comandi che consentono di conoscere il nome (tasto "Leggi") e l'ID dell'unità remota Bluetooth connessa (tasto "Indirizzo Modulo"). Infine è presente una sezione che funziona da contatore relativamente agli ingressi digitali IN1 e IN2.

In pratica è possibile conoscere quante volte c'è stata una variazione di livello (da basso ad alto) di questi ingressi. La massima cifra memorizzabile è 65535, dopo di

che il contatore torna a zero. Il tasto Reset consente di azzerare in qualsiasi momento il contatore.

L'unità può essere anche sistemata a distanza, magari collegata ai carichi che si vogliono attivare o agli ingressi che si vogliono leggere. Per poter instaurare un collegamento con questa che ora è diventata l'unità remota è necessario che il PC sia dotato di una interfaccia Bluetooth oppure, in assenza di questa, bisogna utilizzare un'altra demoboard o una cosiddetta chia-

## **Comandi AT** per la **gestione** degli **input/output**

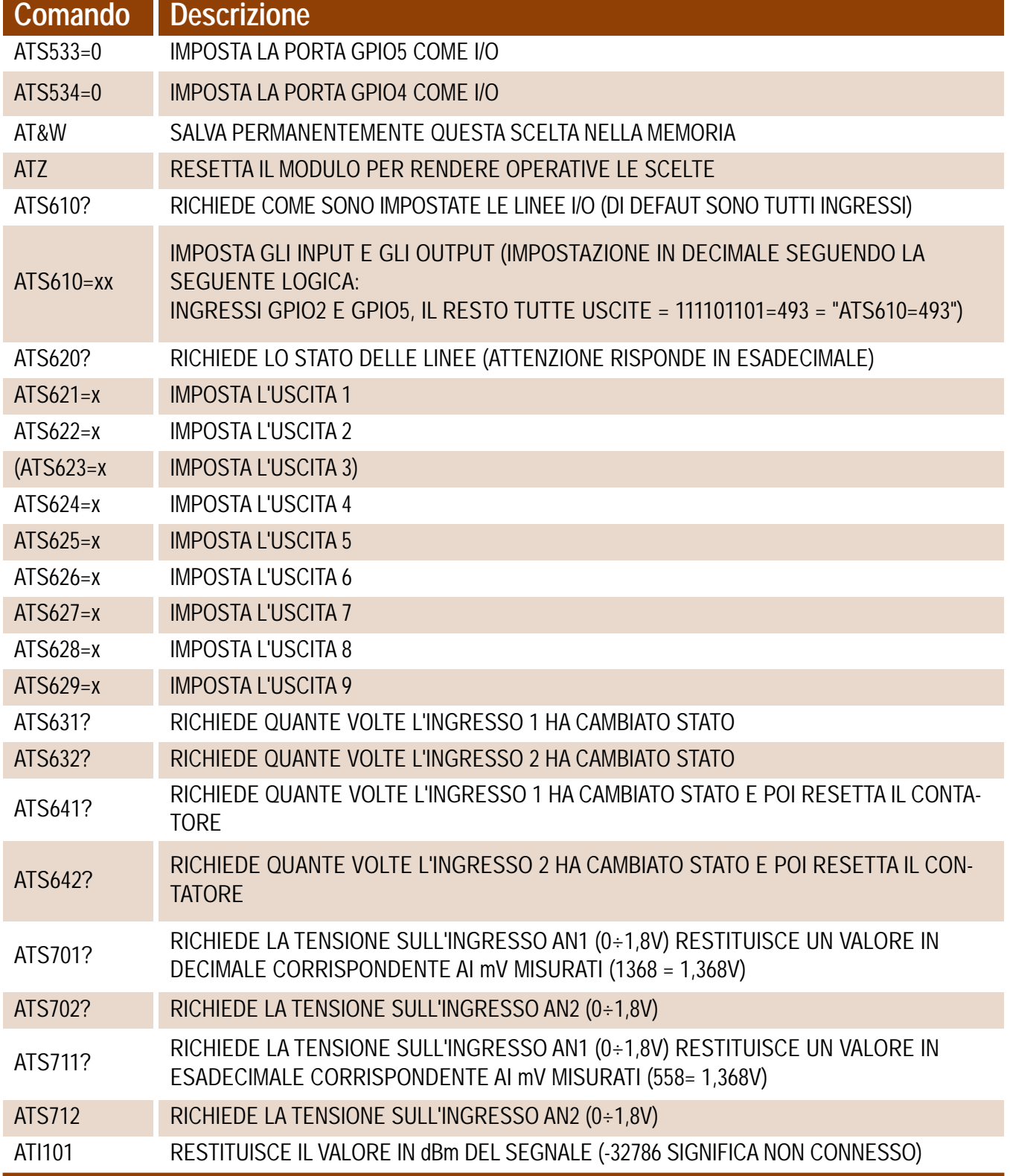

vetta Bluetooth (solitamente USB). Stabilito il collegamento via radio, si potrà utilizzare l'apposito programma per controllare la demo-

board remota Bluetooth come se fosse fisicamente connessa al PC. Il tutto però wireless!

**L'articolo completo del progetto è stato pubblicato su: Elettronica In n. 106 e 107**